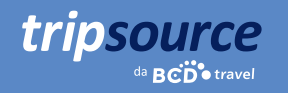

# Viajar a trabalho é mais fácil com o TripSource.

Seu melhor companheiro de viagem, o TripSource® mantém você organizado, informado e em conformidade com as diretrizes de sua empresa. Você terá acesso instantâneo aos detalhes da viagem, opções de reserva, lembretes de check-in, notificações de voo em tempo real, alertas de risco, compartilhamento de itinerário e muito mais.

Chega de papéis. Chega de e-mails. Tudo de que você precisa em um só lugar. Pense naquela reunião importante, não em como você fará para chegar lá. Com o TripSource, você pode se preocupar em impressionar os clientes. Nós cuidamos do resto.

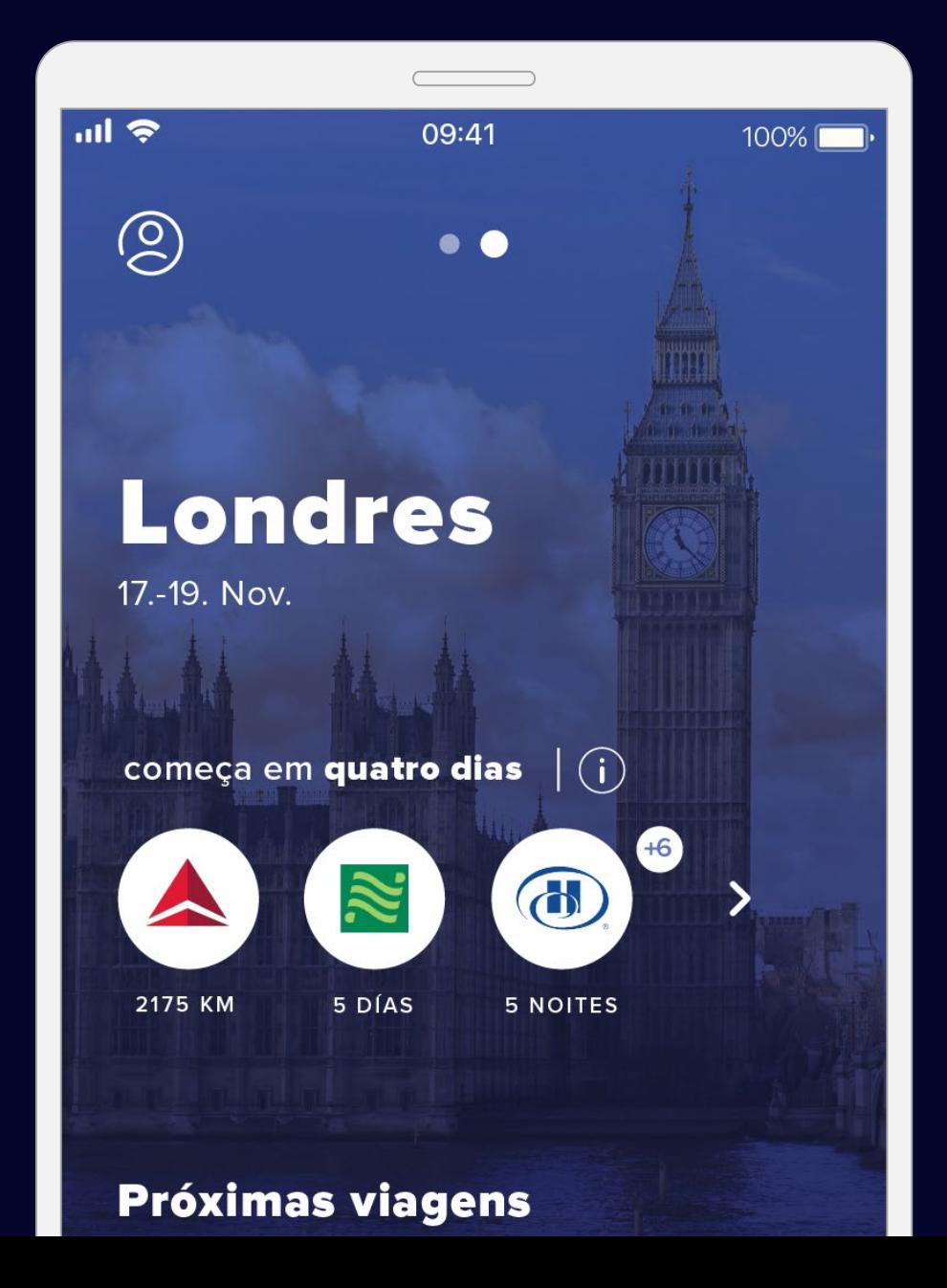

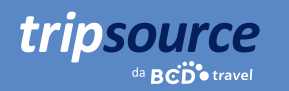

# É muito fácil começar.

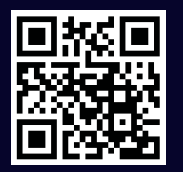

Baixe o aplicativo do TripSource® para iPhone ou Android e toque em "Cadastrar-se" ou acesse tripsource.com e clique em "Registrar-se".

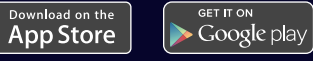

### Registre-se em quatro etapas simples.

- 1. 1. Insira seu **endereço de e-mail corporativo.**
- 2. Crie uma senha.
- 3. Leia e aceite os Termos e Condições.
- 4. Clique no link de verificação no e-mail de confirmação e tudo pronto!

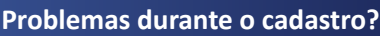

Acesse nossa [página de ajuda.](https://tripsource.com/pt-br/support/)

### **Dúvidas?** Acesse nossa [página de Perguntas Frequentes.](https://tripsource.com/pt-br/faq/)

Você também pode acessar o TripSource em [tripsource.com.](https://tripsource.com/pt-br/)

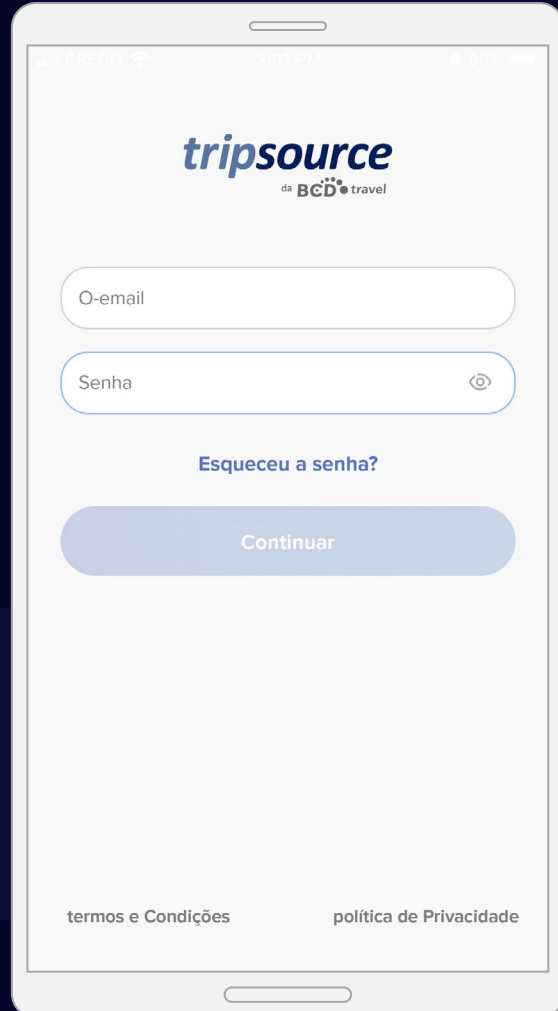

*O tema principal deste guia é o aplicativo do TripSource, entretanto o serviço pode ser acessado por meio de qualquer dispositivo ou pelo computador. Consulte a última página para mais informações.*

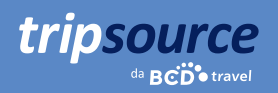

# Você se registrou no TripSource!

Depois de fazer sua primeira reserva, você terá acesso a todos os detalhes da viagem imediatamente. Basta acessar sua conta, visualizar o resumo no painel de viagens e ver os detalhes na linha do tempo da viagem.

### **Veja a seguir algumas dicas e truques para aproveitar ao máximo o TripSource!**

#### **Perfil e preferências**

Armazene com facilidade suas informações de perfil e preferências de viagem, incluindo detalhes de pagamentos seguros e informações de programas de fidelidade.

#### **Compras e reservas**

Reserve\* sua viagem usando o TripSource para obter as melhores tarifas, a melhor seleção e a melhor experiência.

### **Gerenciamento de itinerário**

Modifique e compartilhe facilmente suas viagens com outras pessoas. Em seguida, sincronizeas com seucalendário para criar um itinerário organizado.

### **Clicar para ligar e cancelar a viagem\***

Clique para ligar e falar diretamente com um agente em apenas um clique. E, se precisar, você também pode cancelar sua viagem. Basta tocar em "cancelar viagem"!

#### **Mensagens**

Receba notificações relevantes antes, durante e após a viagem, e gerencie com facilidade quais notificações deseja receber.

Você é um solicitante de viagens? [Clique aqui](https://assets.foleon.com/eu-west-2/uploads-7e3kk3/43917/en-ts-arranger-user-guide-nov2022-final.6a153c4807d6.pdf?UA-12319541-63) para saber como começar!

*\*Disponível em certos mercados; requer a participação da empresa.*

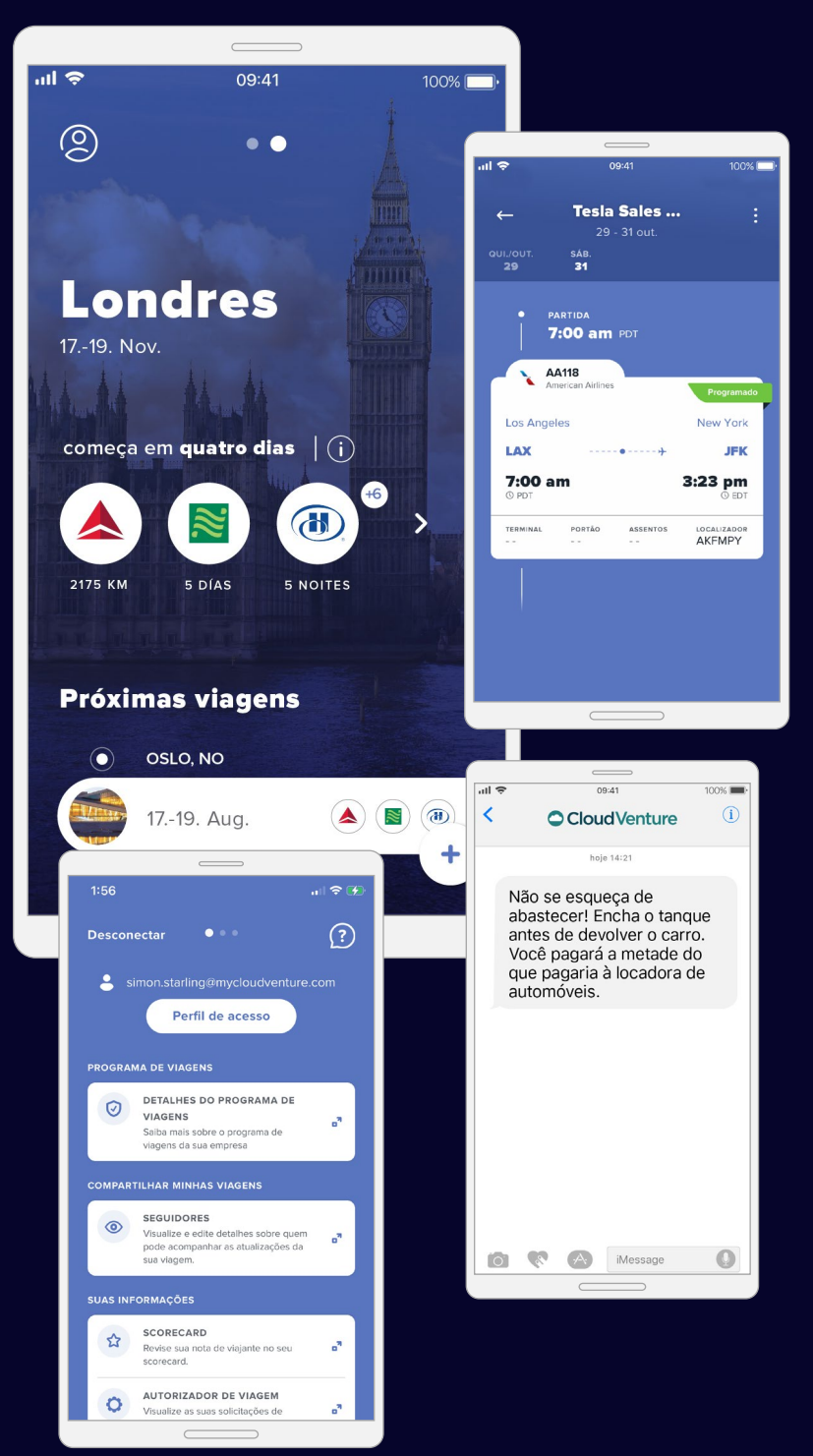

# tripsource

# Sente-se, aperte os cintos e boa viagem.

As viagens reservadas pela BCD Travel são carregadas automaticamente. Pode levar até 30 minutos para que sua viagem seja exibida após a reserva.

Quando sua primeira viagem for reservada, seu itinerário aparecerá automaticamente em uma visualização simplificada da linha do tempo.

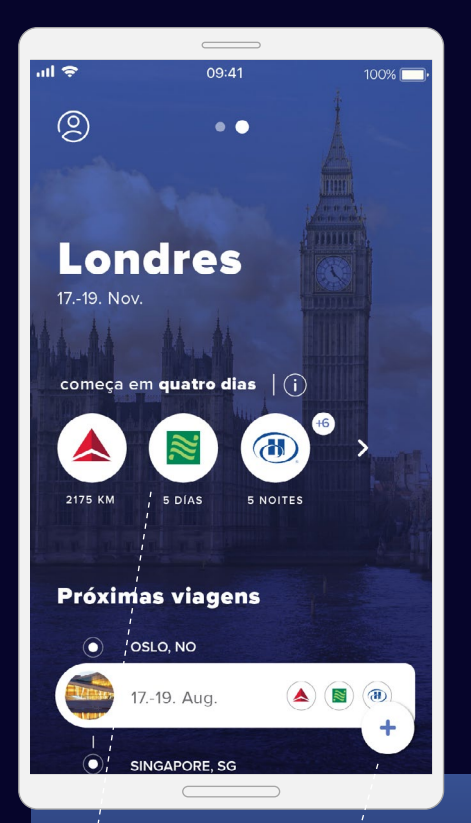

**Toque** para acessar sua linha do tempo.

**Compre. Reserve\*. Viaje.**

Reserva de voos, hotéis e veículos na palma das suas mãos.

### **Todas as suas viagens em um só lugar.**

Deslize para baixo na página inicial para ver viagens futuras e passadas (armazenadas por 60 dias).

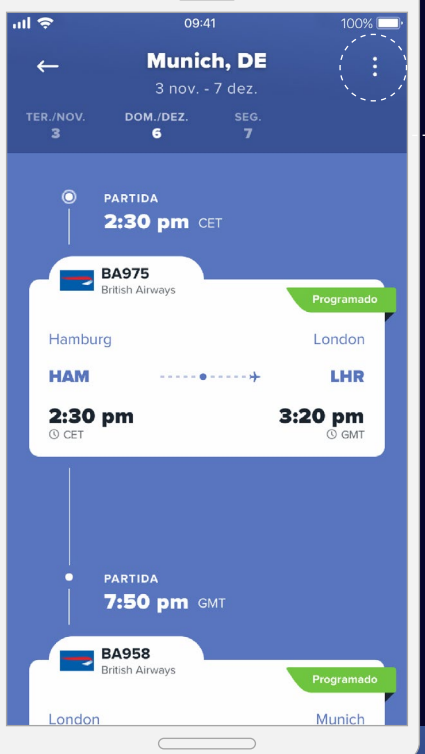

### **Detalhes, detalhes, detalhes**

Um modo de exibição de linha do tempo mostra todos os detalhes da sua viagem, junto com atualizações de mensagens, opções de reservas e serviços e muito mais. Isso garante que as informações sejam relevantes e possam ser acessadas facilmente.

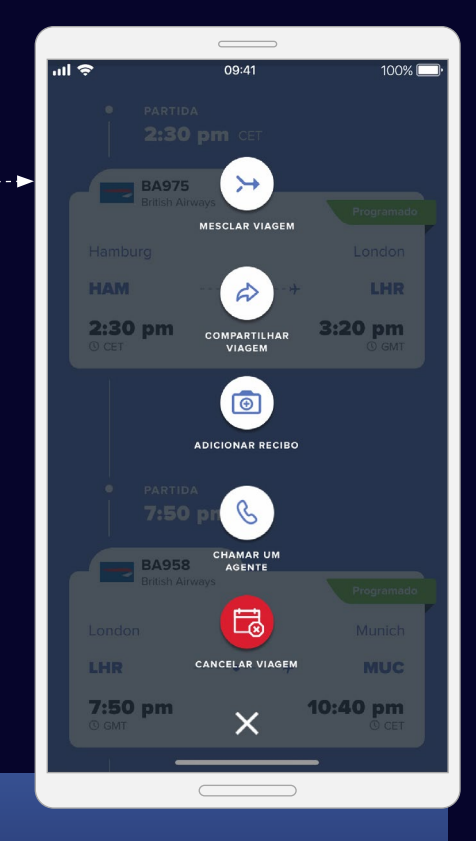

### **Compartilhar informações da viagem**

Compartilhe sua viagem com outras pessoas para mantê-las atualizadas sobre seu deslocamento e eventuais mudanças.

### Acesso rápido às informações de que você precisa.

tripsource

Armazene com facilidade suas informações de perfil e preferências de viagem, incluindo detalhes do programa de viagens, em um só lugar.

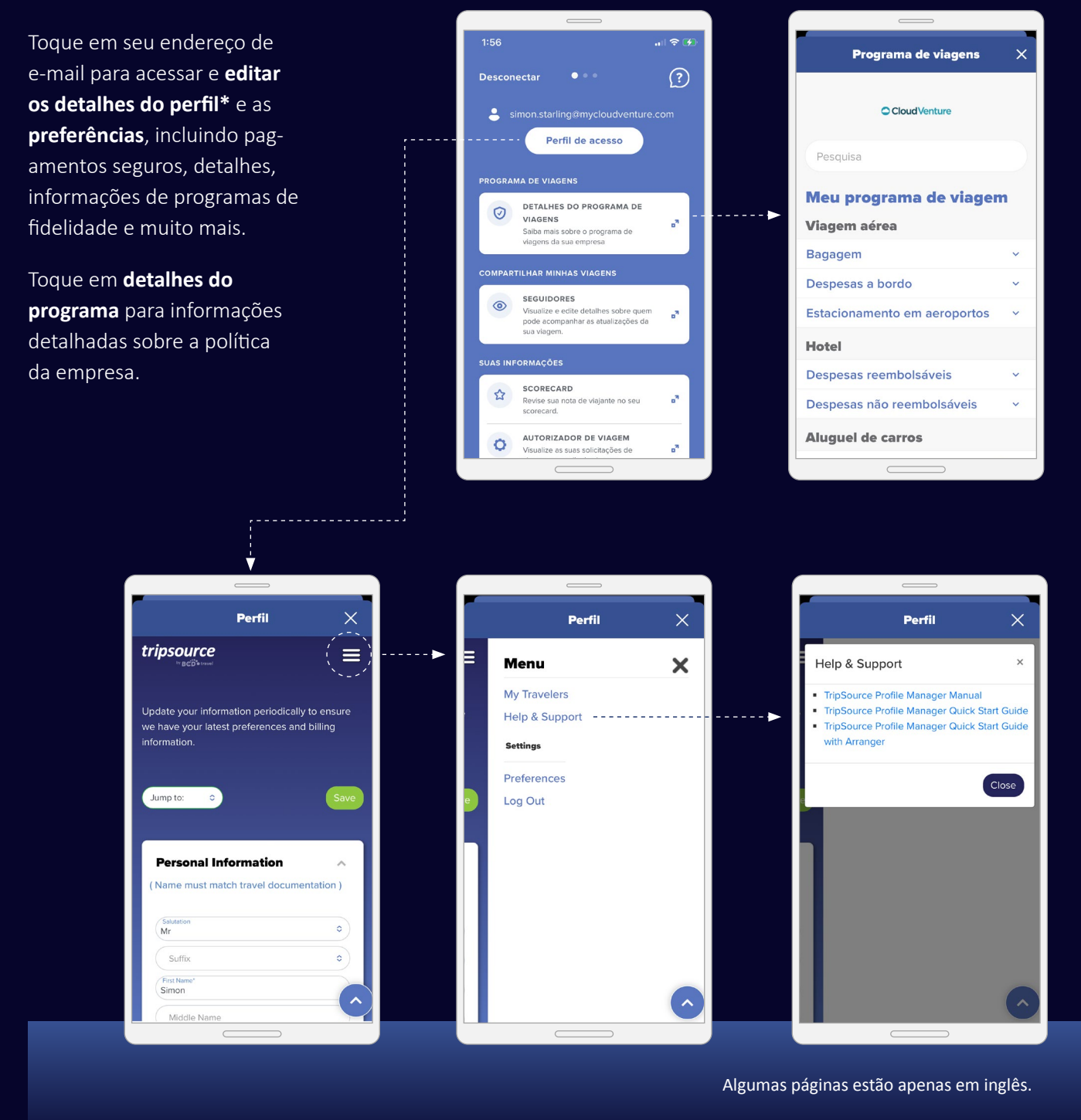

*\*O acesso ao perfil exige ativação e está disponível para clientes do TSPM 2.0.*

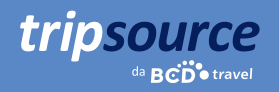

### Compre. Reserve. Viaje.

Reserve seu hotel favorito e um veículo e selecione um voo em apenas alguns minutos.

**Existem duas formas de reservar sua viagem no TripSource:** 

- 1. Reservar diretamente no aplicativo.
- 2. Usar a ferramenta de reservas preferencial da sua empresa, sem acessar contas adicionais.

Em ambos os casos, as tarifas e as taxas da sua empresa já foram carregadas, portanto é muito fácil fazer reservas em conformidade com as políticas.

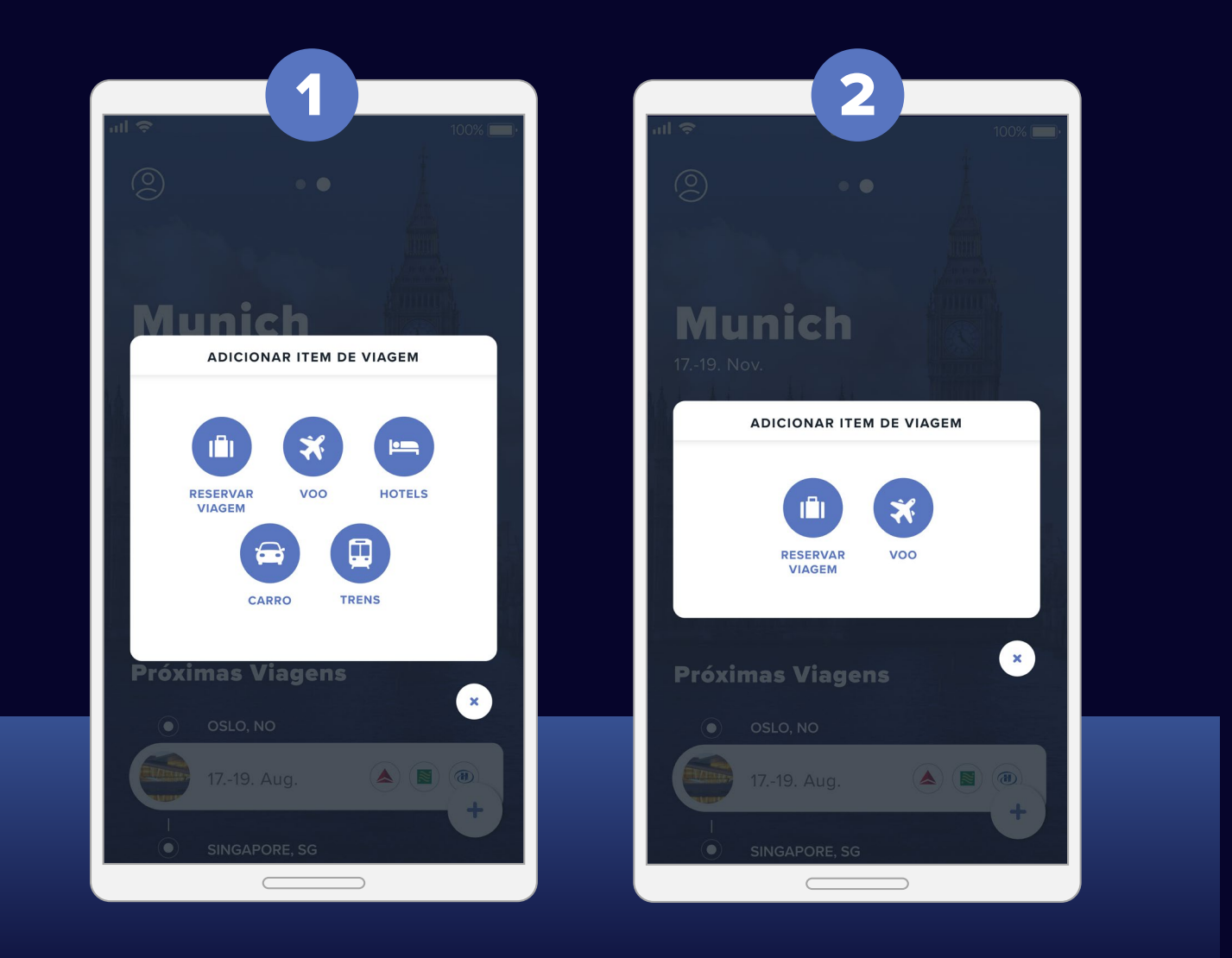

A configuração vista será de acordo com as definições da sua empresa.

# Compre. Reserve. Viaje. Contínua

**Reserva de hotel**

tripsource

Para **adicionar um hotel** à sua viagem, toque em  $\left( \cdot \right)$  e selecione um hotel.

**Pesquise** por aeroporto, cidade, hotel, local do escritório ou distância da sua localização.

Adicione suas datas de check-in e check-out e informe quantas pessoas estarão hospedadas.

Toque em Pesquisar, e os resultados serão exibidos.

Selecione seus hotéis **favoritos**  tocando no ícone  $\bullet$  .

**Os hotéis preferenciais da empresa** serão marcados com um  $\sqrt{\phantom{a}}$  e os hotéis **preferenciais da BCD Travel**  serão marcados com uma  $\blacktriangleright$ .

Depois de selecionar um hotel, escolha a tarifa e confirme.

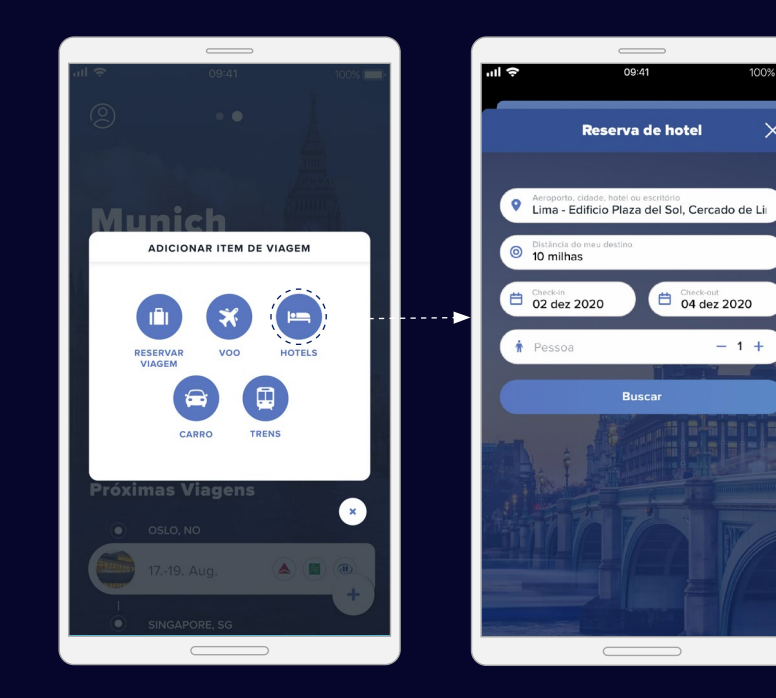

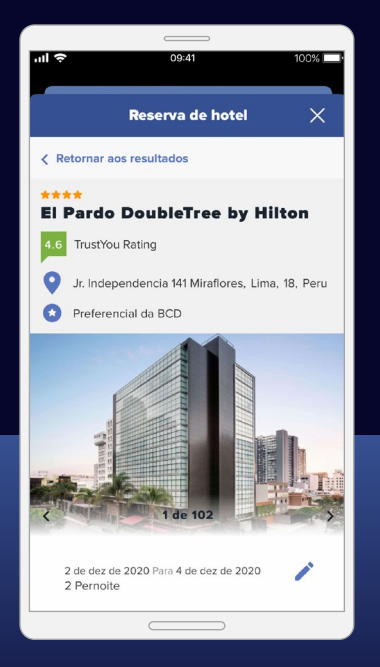

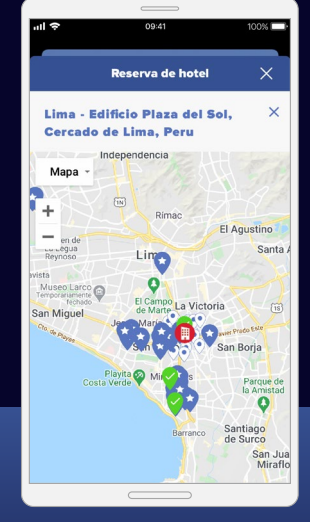

**Exiba os resultados**  em uma lista ou em um mapa.

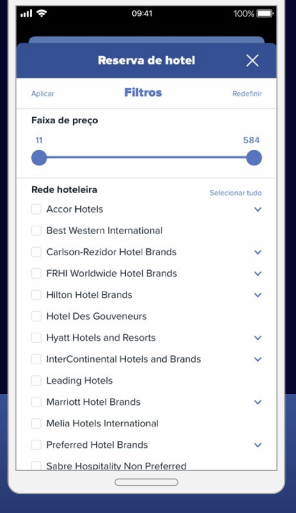

**Filtre os resultados**  por comodidades, como café da manhã e Wi-Fi.

*A funcionalidade de reserva está disponível em mercados selecionados e requer a participação da empresa.*

### Compre. Reserve. Viaje. Contínua

### **Locação de veículos**

tripsource

Para **adicionar um carro** à sua  $viagem, toque em + e selecione$ um carro.

Insira um local de retirada, data e hora de retirada e data e hora de devolução.

Selecione sua **locadora** na caixa suspensa e insira seu número de fidelidade.

Toque em **Pesquisar** e os resultados serão exibidos, incluindo modelo, detalhes e preço do carro.

Você pode **filtrar os resultados** por fornecedor e/ou categoria do veículo,e você pode **classificar** por preferência, distância ou preço (alto para baixo ou baixo para alto).

Toque em **mais detalhes** para exibir informações de pagamento, tarifa e taxas do veículo, características do veículo, o que está incluso na locação e onde retirar o automóvel.

Selecione o carro que deseja alugar e você será levado à página de confirmação.

Depois de inserir seus dados de pagamento, toque em "Alugar agora", e você verá o preço total e o número de confirmação. Essas informações serão adicionadas automaticamente à sua viagem.

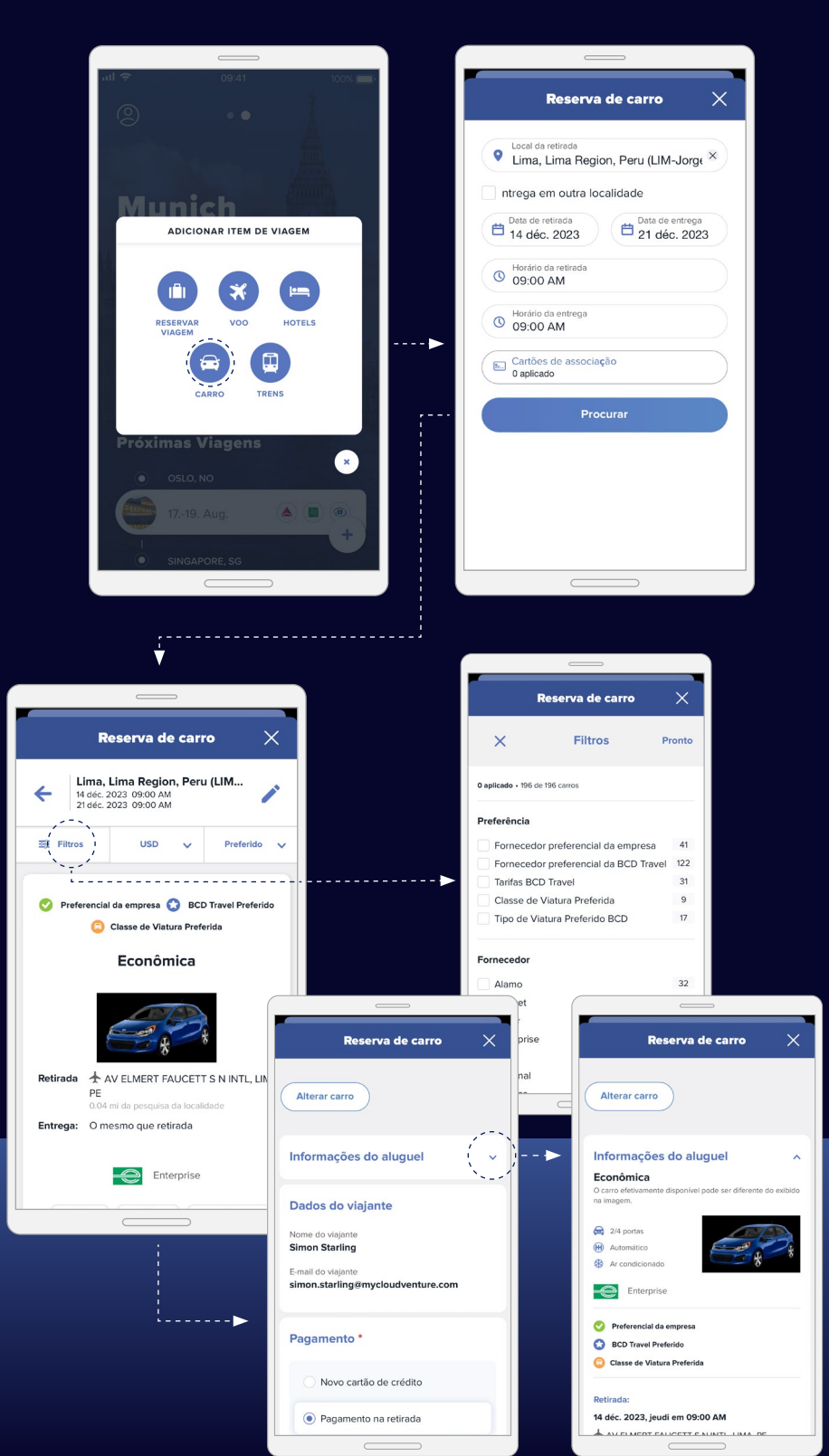

### Compre. Reserve. Viaje. Contínua

#### **Reserva de voo**

tripsource

Para **adicionar um voo** à sua viagem,  $toque$  em  $\rightarrow$  e selecione um voo.

Selecione entre ida e volta, ida ou várias cidades e insira a origem, destino, data e hora de viagem. Adicionar critérios de pesquisa adicionais, toque em "Busca avançada".

Toque em "Pesquisar", e os resultados serão exibidos, incluindo companhia aérea, horários de voo e preços.

**Selecione o voo** que você deseja reservar, incluindo os voos de ida e de volta de sua preferência.

Selecione uma das **ofertas de serviços adicionais** para incluir reserva de assento avançada e bagagem despachada.

Toque em "Continuar" para escolher seu assento.

Veja a disponibilidade de assentos no diagrama, escolha seu assento e toque para confirmar.

Depois de confirmar, você será levado à página de confirmação.

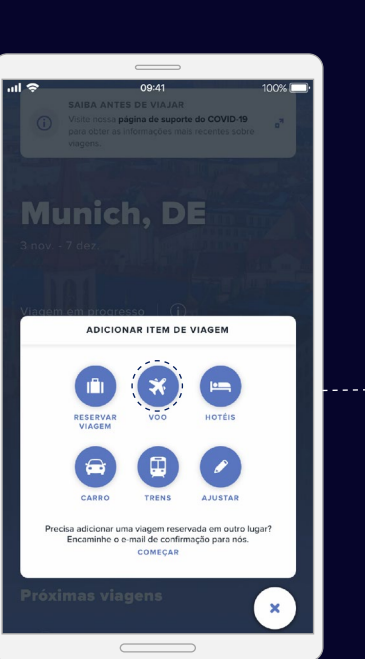

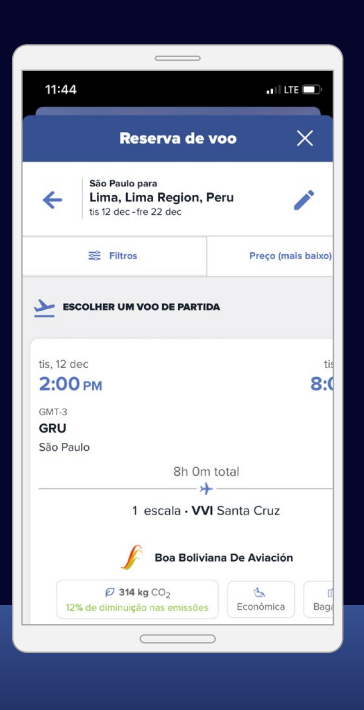

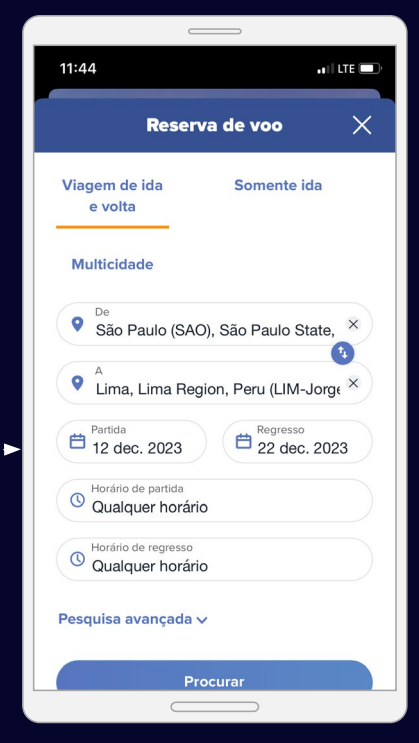

Mesmo se a reserva de voos não estiver ativada para sua empresa, você ainda poderá pesquisar voos e visualizar cronogramas com facilidade.

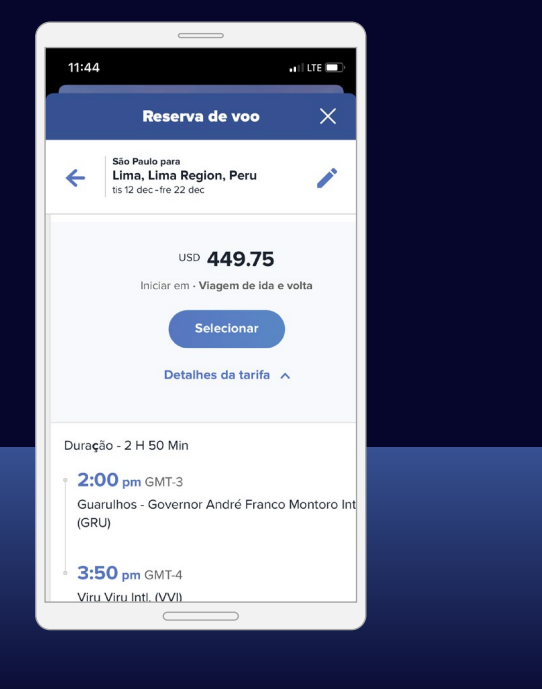

#### *A funcionalidade de reserva está disponível em mercados selecionados e requer a participação da empresa.*

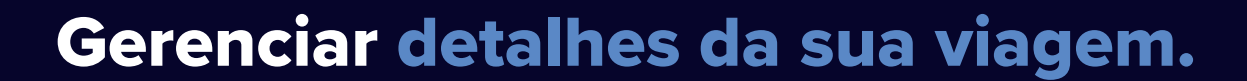

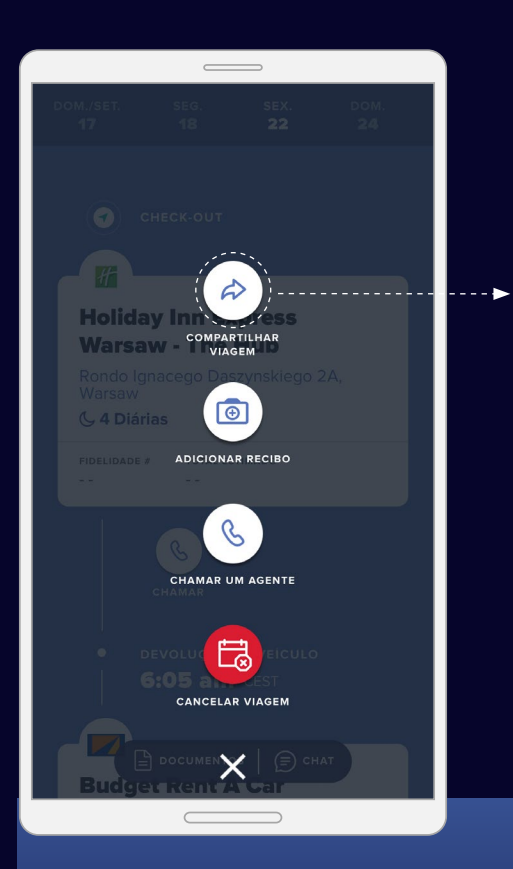

tripsource

#### **Compartilhar sua viagem**

Compartilhe sua viagem com outras pessoas para mantêlas atualizadas sobre seu deslocamento e eventuais mudanças.

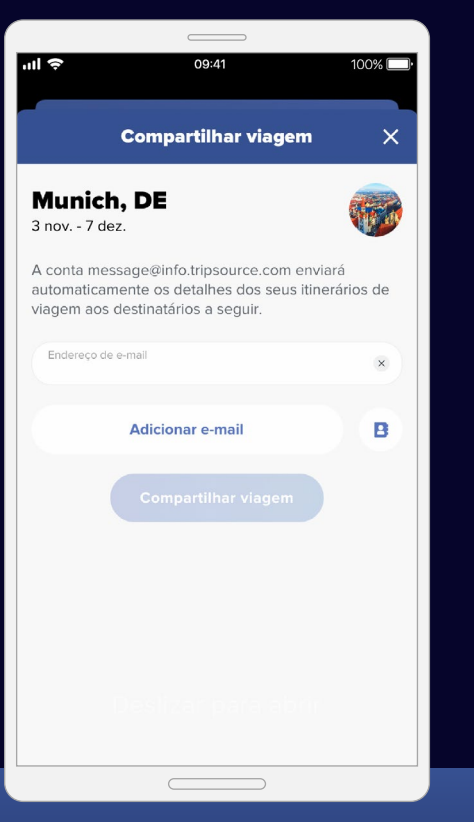

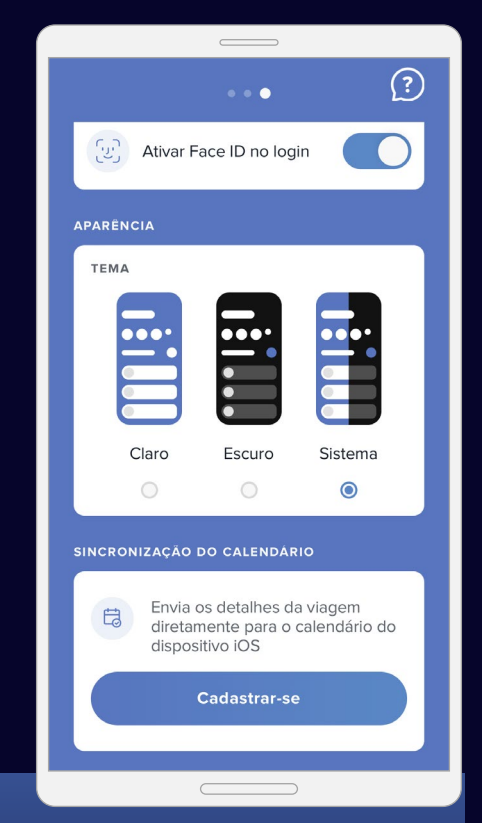

#### **Sincronização de calendário**

Deslize para a esquerda na página inicial para se inscrever no calendário da viagem e nunca perder nenhuma atualização.

*Sincronização de calendário só está disponível no iOS.*

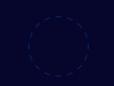

© 2023 BCD Travel N.V. All rights reserved. 092023

### Clique para ligar para um agente ou cancelar a viagem completamente.

Precisa falar com um agente ou cancelar a viagem inteira?

A funcionalidade\* **clique para ligar** do TripSource permite que você fale com um agente e obtenha assistência imediata. É possível acessar um agente pelo aplicativo 24 horas por dia, 7 dias por semana.

tripsource

A funcionalidade\* **cancelar viagem** do TripSource permite que você cancele a viagem inteira com um só clique. Se faltar menos de quatro horas para o horário da sua viagem, você será solicitado a ligar para um agente.

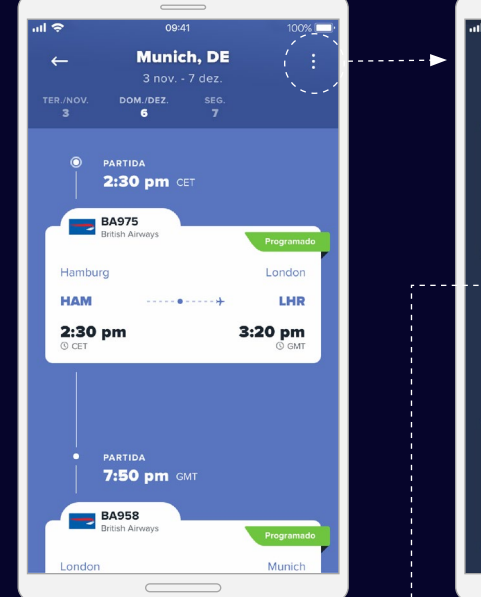

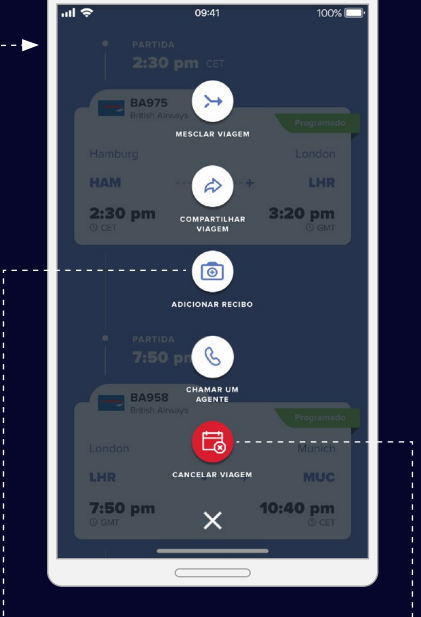

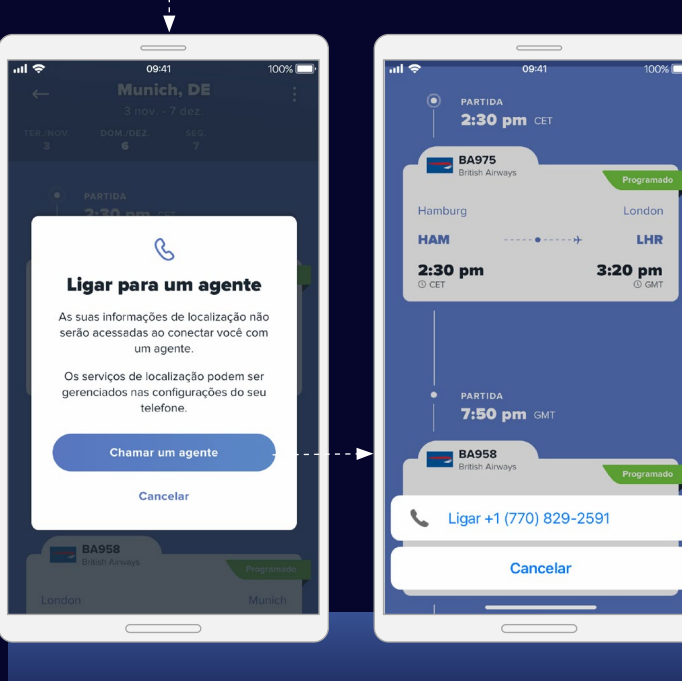

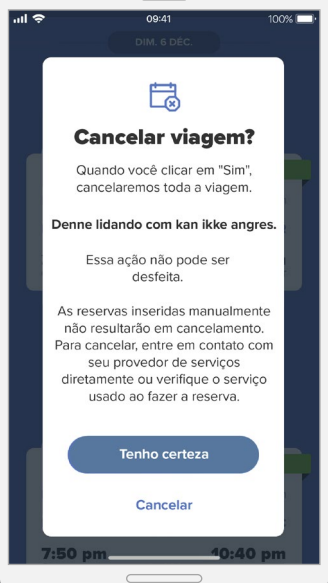

Caso selecione "Cancelar viagem", você receberá uma notificação de cancelamento pendente.

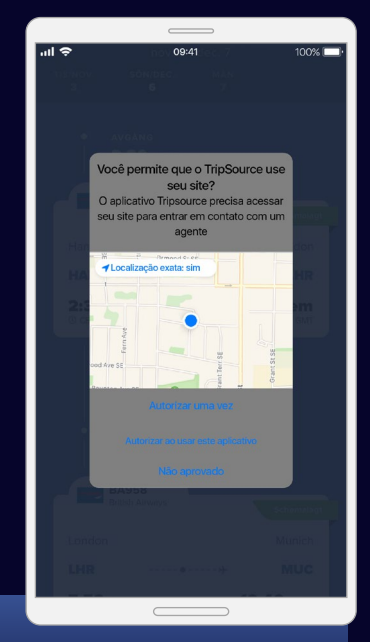

Caso você esteja utilizando o aplicativo pela primeira vez, será solicitado o acesso à sua localização.

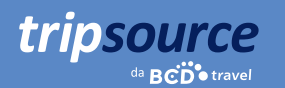

# Fique sempre informado ao longo do caminho.

Obtenha informações relevantes sobre suas viagens no momento certo.

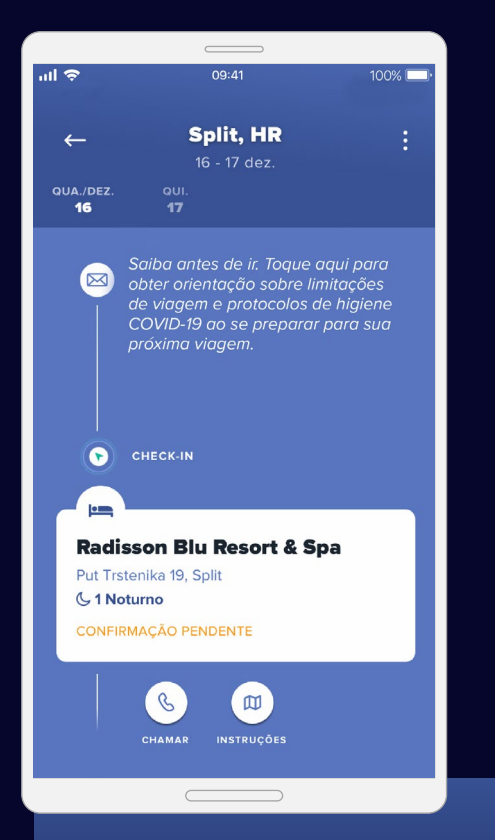

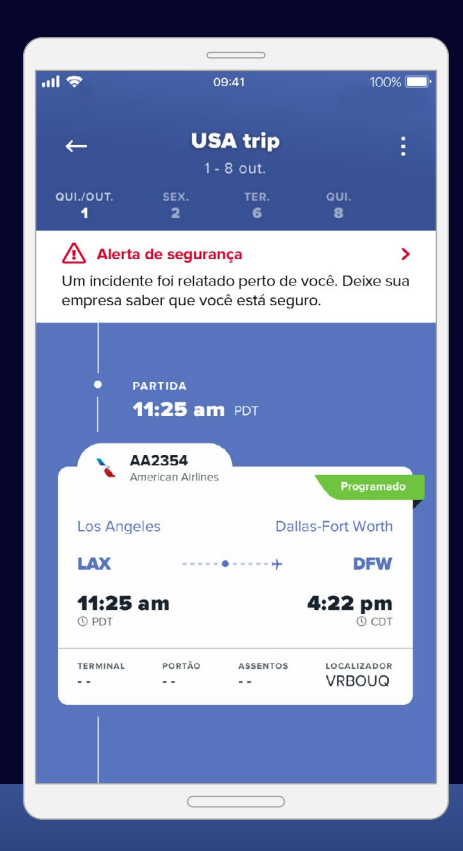

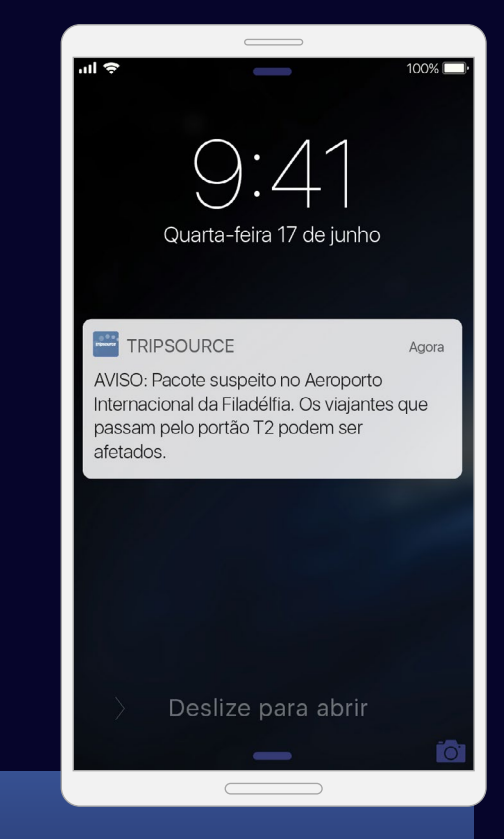

O TripSource vai informá-lo sobre alterações durante a viagem por meio de atualizações, alertas de risco e notificações de resposta de emergência.

### **As atualizações de viagem**

fornecem informações sobre o voo atualizadas a cada minuto, permitindo que você acompanhe atrasos, mudanças de portão e cancelamentos.

Ative as notificações tocando em Conta > Gerenciar notificações.

#### **Os alertas de risco** serão

enviados automaticamente sempre que um evento de segurança, clima ou transporte puder afetar sua viagem, para que você se mantenha seguro e bem informado.

### Fique sempre informado ao longo do caminho. Contínua

tripsource

**Serão enviadas notificações de resposta de emergência\*** se ocorrer algum incidente em um raio de 80 km da localização do seu itinerário que represente risco significativo ou possibilidade de lesão ou fatalidade.

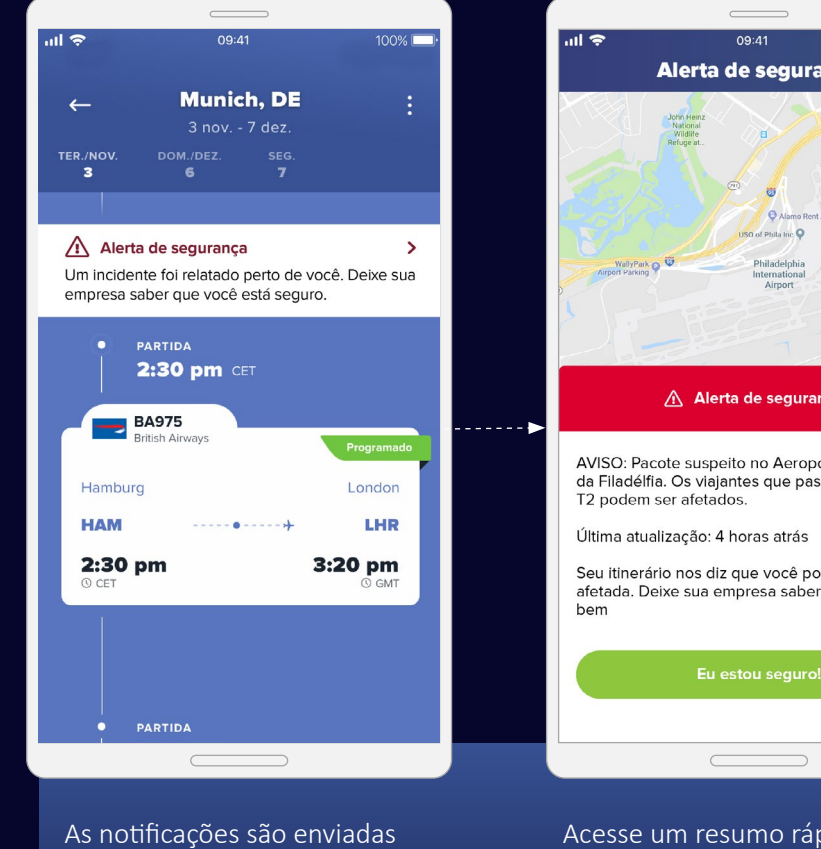

diretamente para seu telefone e são exibidas na linha do tempo da viagem.

**Avise sua empresa de que você está em segurança.**  Sua empresa receberá um relatório indicando as respostas individuais.

incidente.

ido do

nça

 $\overline{a}$ ... ∈ 09:41  $100\%$  $\overline{\mathsf{x}}$ **Obrigado por nos** informar que você está seguro! Enviamos uma mensagem para informar sua empresa. orto Internacional sam pelo portão Você quer saber mais sobre o que aconteceu na Filadélfia? de estar na área Mais informação que você está  $\times$ Leia mais sobre o incidente.

### Fique sempre informado ao longo do caminho. Contínua

tripsource

**Envio de mensagens sobre políticas.** Receba notificações push durante sua viagem para garantir que você se mantenha em conformidade com as políticas.

O programa de viagens, os dados de contato e as informações de segurança da sua empresa estão todos no TripSource para que você sempre tenha acesso a informações importantes na palma das mãos.

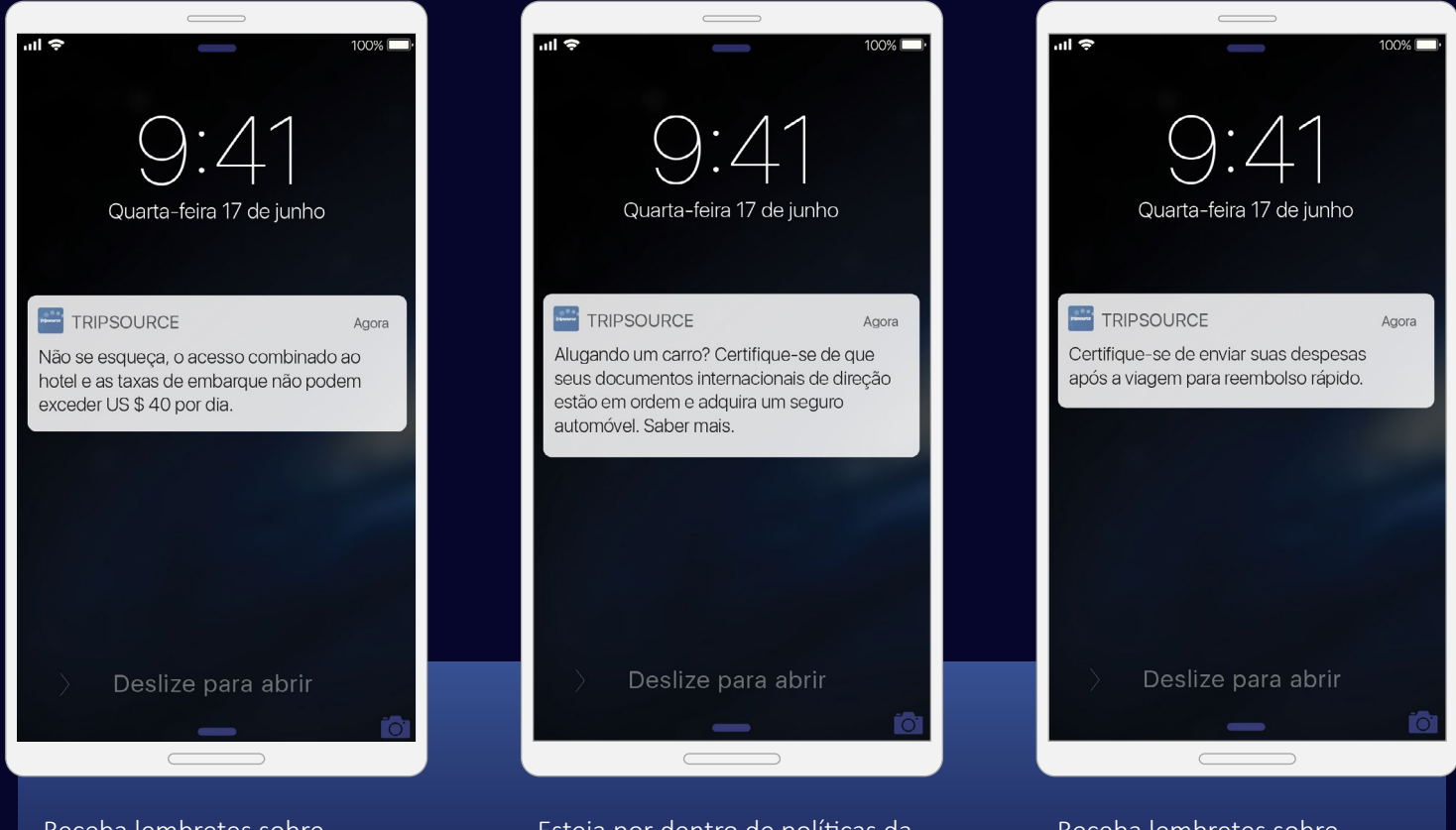

Receba lembretes sobre restrições e limitações enquanto viaja.

Esteja por dentro de políticas da empresa criadas para manter a sua segurança enquanto viaja.

Receba lembretes sobre relatórios de despesas.

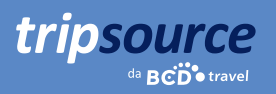

### Copie e envie recibos.

Mantenha suas despesas de viagem organizadas. Tire uma foto\* e envie os recibos diretamente ao seu provedor de gerenciamento de despesas.

Basta **adicionar um recibo**, escolher a viagem com a qual o recibo está relacionado e, **ou importar** uma imagem da sua câmera, **ou capturar**  o recibo diretamente por meio do aplicativo.

Depois de carregar a foto, selecione o **tipo de recibo**, **a moeda e o valor em dólares**, e salve as informações. Depois de carregar todos os recibos, você poderá enviá-los **diretamente para a** ferramenta de gerenciamento de despesas. Fácil assim!

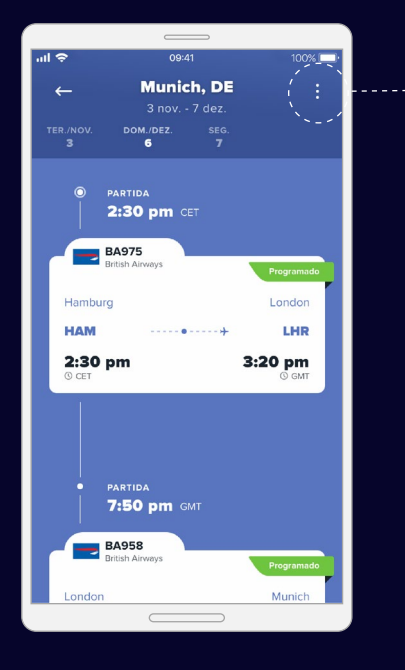

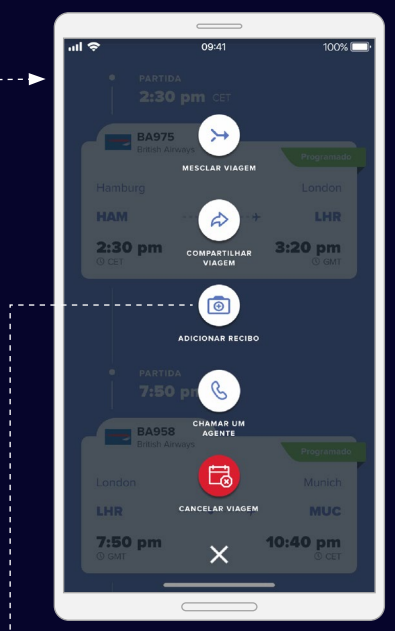

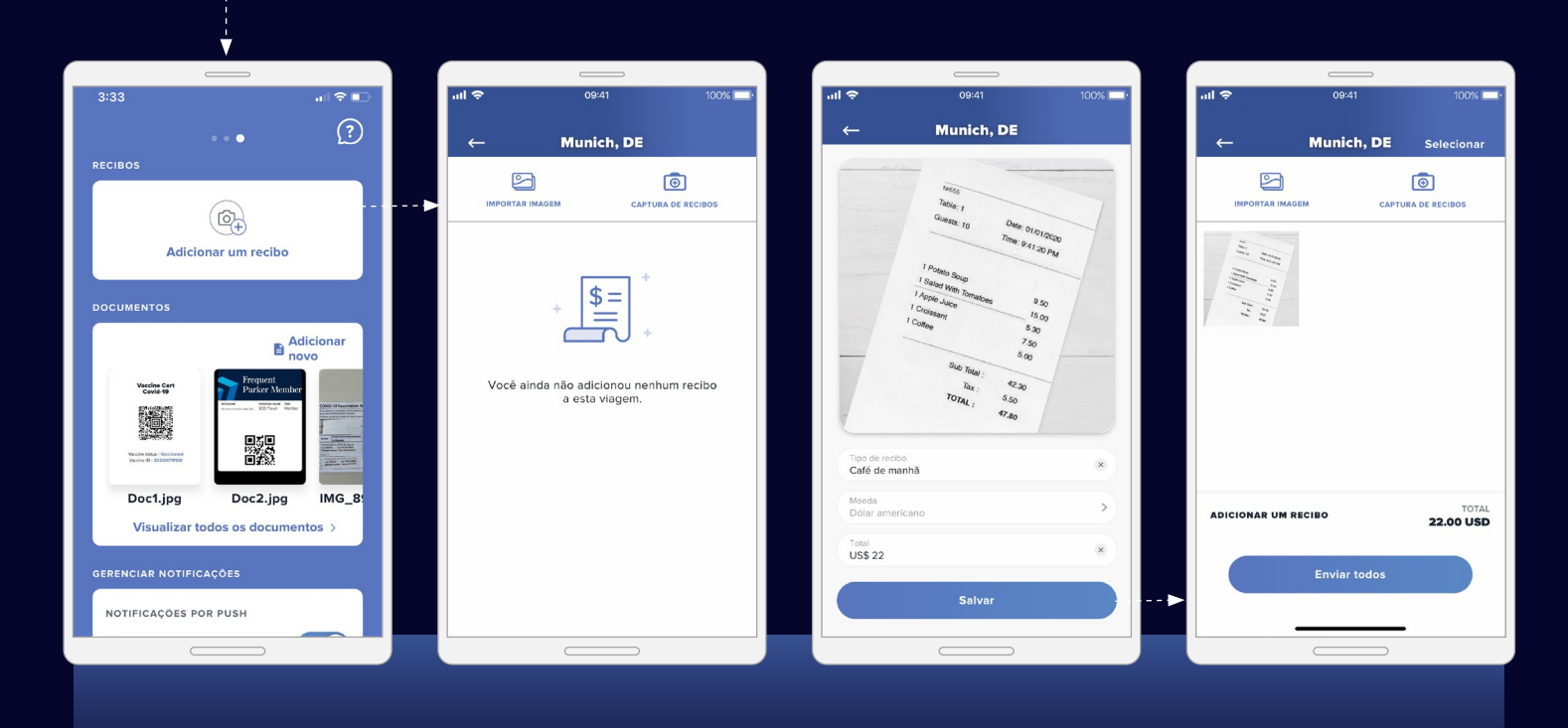

*\*Confirme se sua empresa e seu país aceitam fotos de recibos antes de usar essa funcionalidade.*

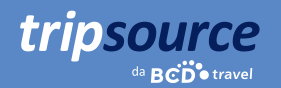

### Encaixe e salve documentos.

As informações de que você precisa para viajar com confiança estão ao seu alcance com o Document Vault.

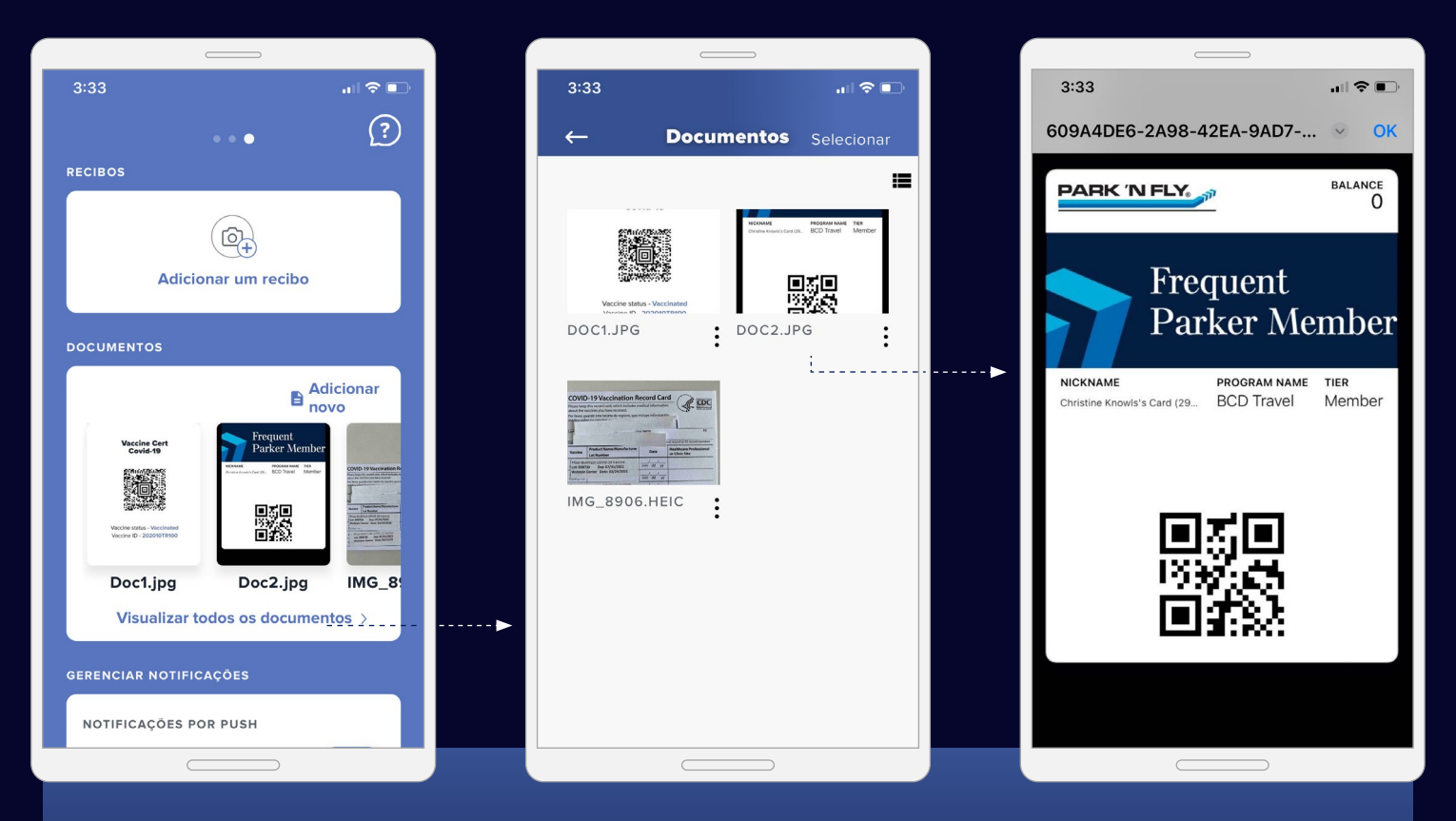

Tire fotos facilmente e carregue documentos de viagem, detalhes de seguro de viagem e muito mais. Todos os documentos que você pode precisar ao longo do caminho - em um só lugar.

Basta **deslizar para a esquerda** na tela inicial. A partir daí, você pode **selecionar 'Ver todos os documentos', visualizá-los individualmente** e **adicione novos documentos** através de seus arquivos, câmera ou galeria de fotos.

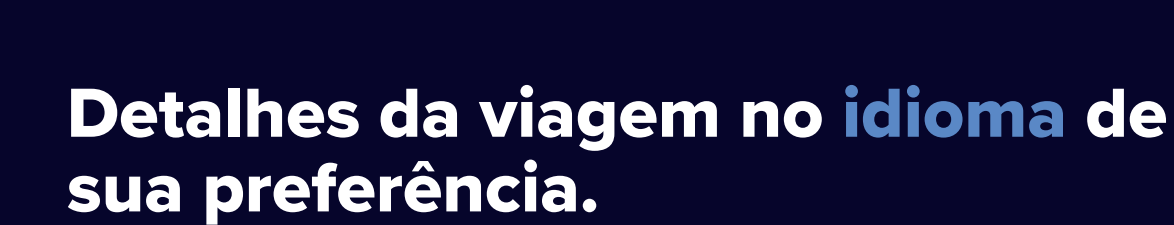

O TripSource atualmente está disponível em inglês, francês, alemão, espanhol, português (Brasil), sueco e norueguês.

Para alterar a definição de idioma no **iPhone**, acesse Configurações > Geral > Idioma e região.

No **Android**, deslize para baixo para ver o menu de seleção rápida. Toque no ícone de engrenagem > configurações > Gerenciamento geral > Idioma e entrada > Idioma.

# Viaje!

tripsource

Acesse os detalhes da viagem, reserve com as melhores tarifas, receba notificações sobre o voo em tempo real e muito mais! Baixe o aplicativo do TripSource® hoje mesmo!

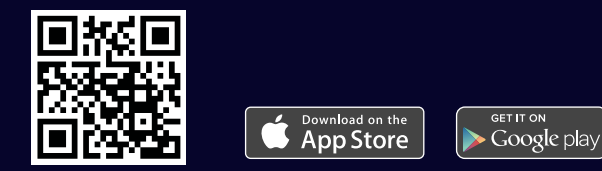

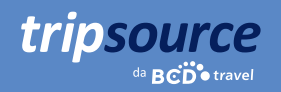

# Uma experiência perfeita.

Acesse sua conta em **tripsource.com** em qualquer dispositivo para ter a mesma experiência ideal.

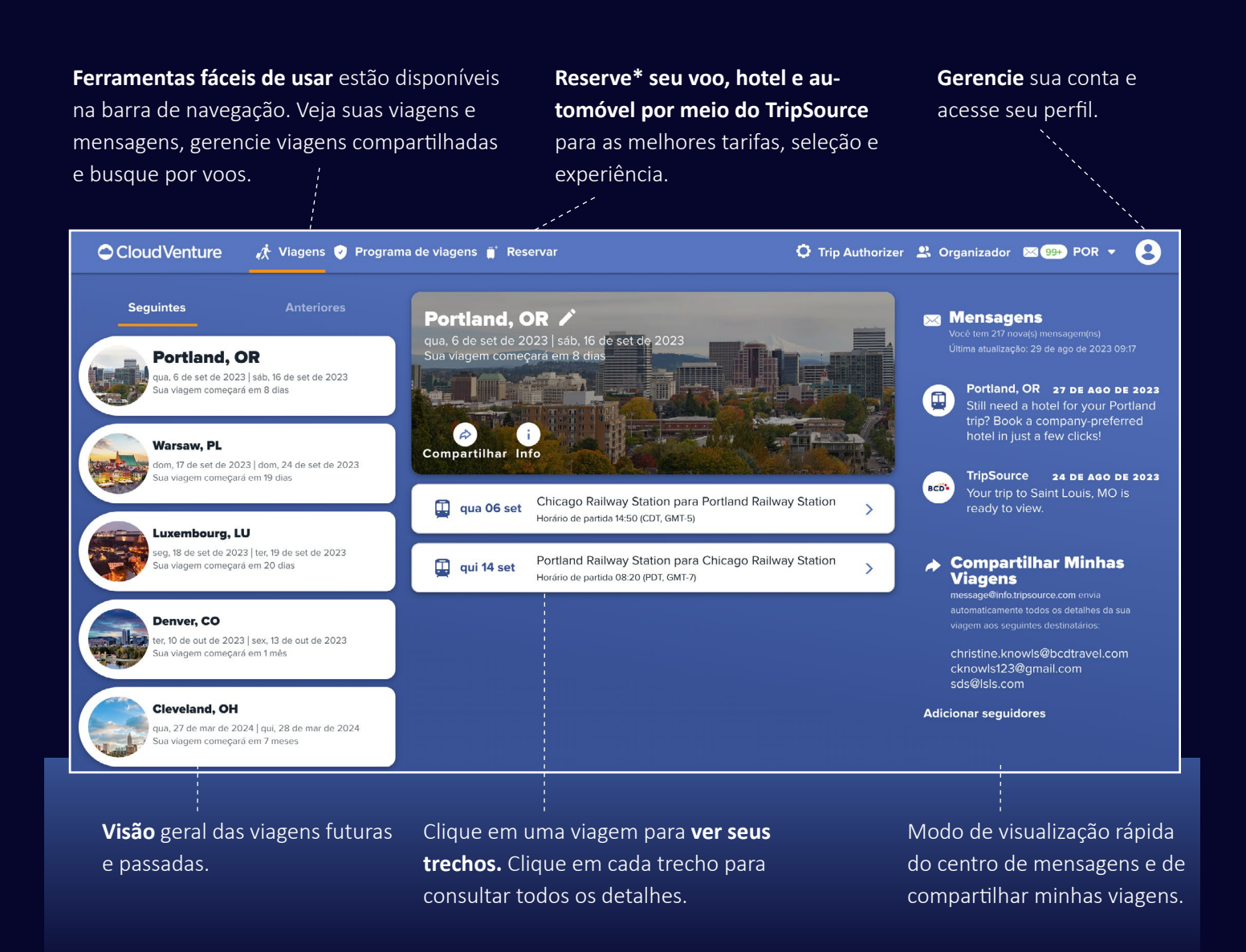